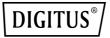

# HDMI KVM IP Extender Set, Full HD

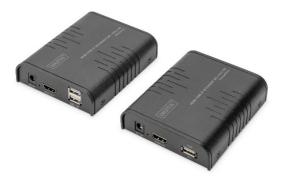

Quick Installation Guide DS-55529 DS-55530

### **Table of Contents**

| 1.  | Introduction              | 2  |
|-----|---------------------------|----|
| 2.  | Features                  | 2  |
| 3.  | Package Content           | 3  |
| 4.  | Installation Requirements | 3  |
| 5.  | Panel Introduction        | 4  |
| 6.  | Installation Procedures   | 6  |
| 7.  | One-to-one Connection     | 7  |
| 8.  | One-to-many Connection    | 8  |
| 9.  | Switch Connection         | 9  |
| 10. | FAQ                       | 10 |
| 11. | Specifications            | 11 |
|     |                           |    |

### **Important Safety Instructions**

- Do not mix up the transmitter and receiver before instruction.
- Do not unplug device when it is in using, keep distance from inflammable and explosive devices.
- Power Supply: DC 5 V, use only the supplied power supply unit. Do not use the power supply if it is damaged.

## 1. Introduction

The Digitus HDMI KVM IP Extender Set is made up of a transmitter unit (local site) and a receiver unit (remote site). The HDMI signal can be extended up to 120 meters via network cable and the resolution supported is up to 1080p@60Hz. It allows access to a computer system from a remote console by USB connectors (USB keyboard and mouse). It is perfect for factory and construction sites or any type of installation where the console needs to be in a conveniently accessible location. It is also useful for control and security purposes. Therefore, it is widely used in command center, data control center, bank, etc.

### 2. Features

- The HDMI signal transmission distance can reach 120m through the network cable
- Resolution supported up to 1080p@60Hz
- Supports point-to-point connection or oneto-many connection through network switch(es)

- Supports KVM function
- Aluminium alloy casing, stable and durable
- Lightning Protection, Surge Protection, ESD
  Protection

### 3. Package Content

- 1x HDMI KVM IP Extender Transmitter Unit
- 1x HDMI KVM IP Extender Receiver Unit
- 1x USB Cable
- 2x Power Supply Unit: DC 5V/1A
- Instruction Manual

### 4. Installation Requirements

- 1. Source devices: PC or other devices with HDMI graphic cards
- 2. Display devices: with HDMI input port, SDTV, HDTV and monitor
- Network cables: UTP/STP Cat 5e/6 network cables which follow the standard of IEEE-586B.
- 4. Transmission length: Cat 5e: 80m, Cat 5e: 100m, Cat 6: 120m

### 5. Panel Introduction

HDMI KVM IP Extender Transmitter Unit

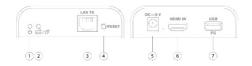

| 1 | Power indicator      | The indicator will turn blue when power up                                               |
|---|----------------------|------------------------------------------------------------------------------------------|
| 2 | KVM indicator        | The indicator will turn<br>orange when the USB port<br>connect to the PC<br>successfully |
| 3 | LAN signal<br>output | Output modulated HDMI signal                                                             |
| 4 | Reset button         | Restart the device                                                                       |
| 5 | Power input          | Connect with DC5V1A power adapter                                                        |
| 6 | HDMI input           | Connect with the source device                                                           |
| 7 | USB port             | Connect with PC                                                                          |

#### HDMI KVM IP Extender Receiver Unit

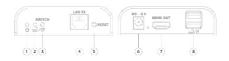

| 1 | Power indicator  | The indicator will turn<br>blue when power up                                                   |
|---|------------------|-------------------------------------------------------------------------------------------------|
| 2 | KVM indicator    | When the KVM function is usable, it will turn orange                                            |
| 3 | KVM switch       | Press the button to enable<br>the KVM function<br>(Especially in the one-to-<br>many situation) |
| 4 | LAN signal input | Input modulated HDMI signal                                                                     |
| 5 | Reset button     | Restart the device                                                                              |
| 6 | Power input      | Connect with DC5V1A power adapter                                                               |
| 7 | HDMI output      | Connect with HDMI<br>display device                                                             |

8

### 6. Installation Procedures

- How to work with a CAT 5e/6 network cable: Follow the standard of IEEE-568B:
  - 1: Orange/White
  - 2: Orange
  - 3: Green/White
  - 4: Blue
  - 5: Blue/White
  - 6: Green
  - 7: Brown/White
  - 8: Brown

#### • Install driver software

Connect the transmitter to the computer via a USB cable and the USB driver will be installed automatically

#### • Supported operating systems Windows 7, Windows 7 x64, Windows Server 2008, Windows Server 2008 x64, Windows

Vista, Windows Vista x64, Windows Server 2003, Windows XP, Windows XP-x64, Windows 2000, Windows ME, Windows 98SE, Windows 8, Windows 10, Windows 11

#### • General connection

Transmission distance can be up to 120 m for 1080p over one CAT 6

### 7. One-to-one Connection

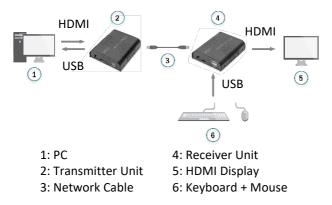

### 8. One-to-many Connection

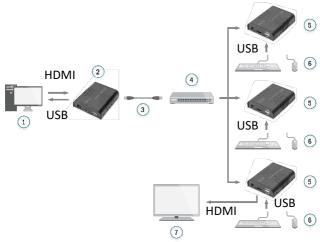

By using a network router/switch, one transmitter to several receivers, realize extender and splitter function.

- 1: PC
- 2: Transmitter Unit
- 3: Network Cable
- 4: Switch

- 5: Receiver Unit
- 6: Keyboard + Mouse
- 7: TV

### 9. Switch Connection

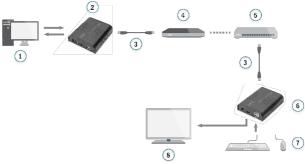

By using a network router/switch, realize unlimited extension.

- 1: PC
- 2: Transmitter Unit
- 3: Network Cable
- 4: Switch

- 5: Router
- 6: Receiver Unit
- 7: Keyboard + Mouse
- 8: TV
- Note: The transmission distance depends on the type of network cable. CAT 5: 80m, CAT 5e: 100 m, CAT 6: 120m

It is recommended that Gigabit Ethernet switches be used in LAN. Fast Ethernet switches (100 Mbps) and Gigabit Ethernet Switches (1000 Mbps) cannot be mixed-use in cascade.

### 10. FAQ

- **Q:** How to use the KVM function in one-tomany connection?
- A: Press the KVM switch of the receiver you want to use, and then the keyboard and the mouse which connect to that USB port of the receiver will work.
- **Q:** Yellow light of Lan port is flashing quickly but no display?
- A: 1) If HDMI source is graphics card, please set the resolution to be supported by display.

2) Check whether HDMI cable of Receiver is well connected.

- 3) Change the HDMI cable of Receiver.
- 4) Check whether HDMI source device output HDMI signal correctly.
- 5) Change the HDMI cable of Transmitter.

- Q: Yellow Led light of Lan port is not light?
- A: 1) Check and make sure all the cables are connected well.

2) Try again with shorten network cable.

- **Q:** Abnormal color display or flashing after all the devices are well connected?
- A: 1) Please press reset button of HDMI extender.

2) Make sure the network cable is made according to the standard of IEEE-568B.

- Q: Why is the keyboard /mouse not working?
- A: 1) Please press the KVM switch of the receiver again.
  - 2) Please make sure the USB cable is connected well.
  - 3) Restart the transmitter or receiver.
  - 4) Reinstall the USB driver.

### 11. Specifications

| Items           | Specifications |
|-----------------|----------------|
| HDM version     | HDMI 1.3       |
| HDCP version    | HDCP 1.4       |
| Video bandwidth | ≤ 20 Mbps      |

|                   | C 10 100 @ C011-         |
|-------------------|--------------------------|
| HDMI resolution   | 640 x 480@60Hz           |
| supported         | 800 x 600@60Hz           |
|                   | 1024 x 768@60Hz          |
|                   | 1280 x 720@60Hz          |
|                   | 1360 x 768@60Hz          |
|                   | 1440 x 900@60Hz          |
|                   | 1400 x 1050@60Hz         |
|                   | 1680 x 1050@60Hz         |
|                   | 1920 x 1080@60Hz         |
| Audio support     | PCM (44.1 KHz, 48 KHz)   |
| HDMI connector    | Type A, 19 Pin, Female   |
| LAN connector     | RJ45                     |
| Operation         | -10°C ~ 60°C             |
| temperature       |                          |
| Relative humidity | 10% - 95% (Non-          |
|                   | condensing)              |
| Protection        | Lightning Protection     |
|                   | Surge Protection         |
|                   | ESD Protection           |
| Power             | TX <3.5W RX <3.5W        |
| consumption       |                          |
| Dimensions        | 109.6 x 89.5 x 26.3 mm x |
| (LxWxH)           | 2 pcs                    |

| Weight | TX: 240g, RX: 240g |
|--------|--------------------|
| Color  | Black              |

This is a Class A product. In home environment, this product may cause radio interference. In this case, the user may be required to take appropriate measures.

Hereby ASSMANN Electronic GmbH declares that the Declaration of Conformity is part of the shipping content. If the Declaration of Conformity is missing, you can request it by post under the below mentioned manufacturer address.

#### www.assmann.com

Assmann Electronic GmbH Auf dem Schüffel 3 58513 Lüdenscheid Germany

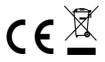